#### Please read this notice carefully!

#### **【Warranty and instructions】**

**1,**From the date of purchase , the manufacturer provides free replacement in one year and 3 years warranty,.The warranty start date will be subject to the effective purchase date of the product from our factory.

**2,**As a electronic product, Without authorization of maintenance man, you shouldn't open the cover , or you can't get the related after sales service .

**3,**Be affected with lighting,damp and artificial , the factory may charge additional fees in the case of a notice . **4,**The factory guaranty of the product by virtue of warranty card , If meet quality problem,you should fill in customer information and product problem description carefully , or you can't get proper aftersales service. **5,**In addition to the machine accessories(power adapter, support bracket , package ,etc) don't apply in this rules.

**6,**The factory has the right to the interpretation of the statement

# User manual

#### **Product Warranty Card**

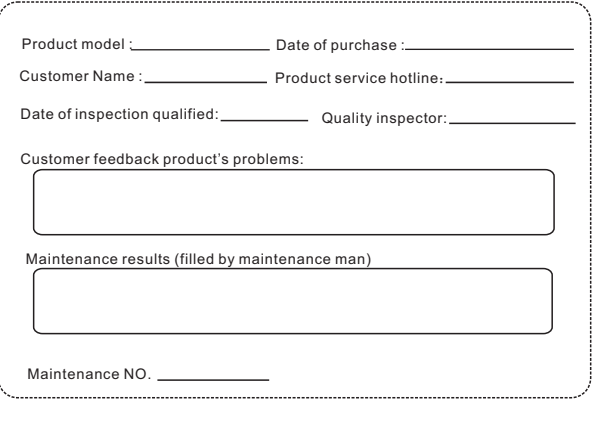

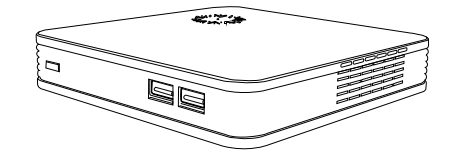

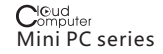

#### 【**Notice**】

Thank you for purchasing cloud computer.

In order to easily use this equipment, please read the manual before using.

The product version may upgrade in ceaseless, this document is used only as a guide. All of these documents,

representations,informations and advices does not constitute any express or implied warranty. The instruction of the material are subject to change without notice, and don't take any responsibility that manual errors generated or omissions caused.

## 【**Precautions**】

● In order to assure the safety, please select the power adapter appointed or provided by our factory

● In the boot state,please do not directly pulled out power adapter, or it may off power suddenly.

Please do not move the equipment when it is running.

● Keep far away from high temperature or low temperature environment, try to keep moistureproof and ventilated working environment.

● Please do not hurl, knock or rock the machine, the nonprofessional workers do not unpack the box without any guides.

● Do not clean the machine with harsh chemical or corrosive cleaner.

## **Catalogue**

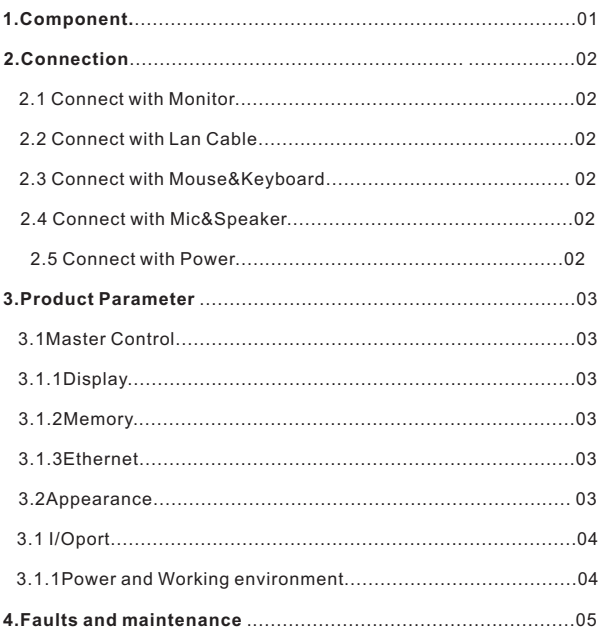

#### **1 Spare Parts description**

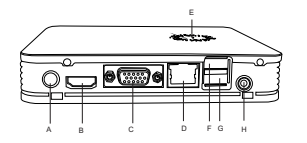

#### **Back Panel**

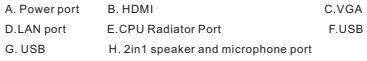

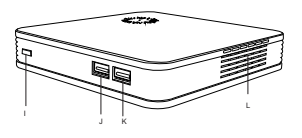

#### **Side Panel**

I. On-of J: USB K: USB L: Radiator port

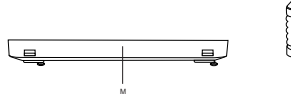

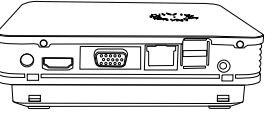

**Base** M: HDD Base

1

## **2 How to connect**

#### **2.1 connect monitor**

Use monitor signal line access to VGA interface of Mini PC . With hd monitor ,for example, high-definition TV, put signal line access to the HDMI port on Mini PC , then can support double screen.

#### **2.2 Connect the network cable**

Put ordinary network cable access LAN port on Mini PC and the other end connect to the network switch router port.

#### **2.3 Connect mouse and Keyboard**

put the mouse and keyboard USB cable access to Mini PC USB 2.0 port

#### **2.4Connect headset and microphone**

Put headset access to Mini PC SPK port Put Microphone connect to Mini PC MIC port Description: Headset port identified as green, microphone ports identified as red.

#### **2.5 connect power supply**

Plug in power adapter, power indicator light shows green

2

# **Product Description 3**

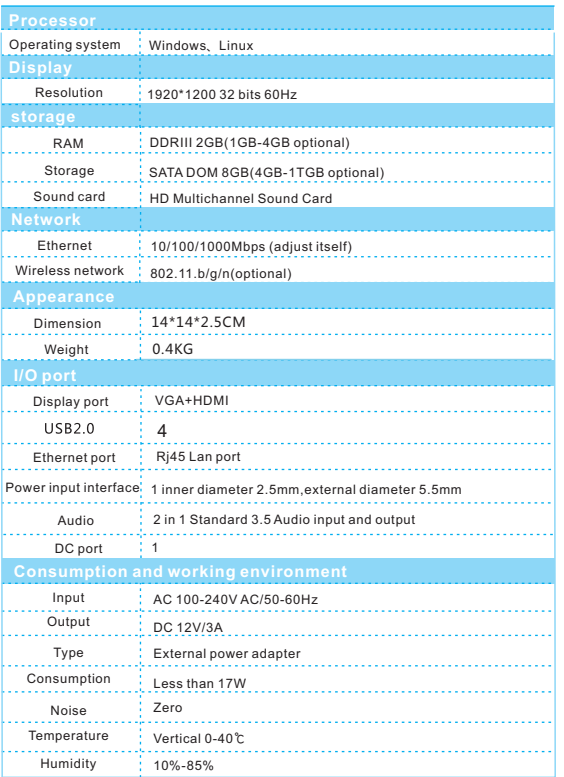

## **4 Back hanging installation instructions**

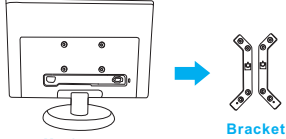

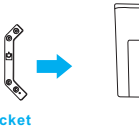

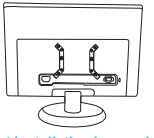

**Bracket installation is completed**

**First stage:**Screw the bracket to a computer

**Monitor**

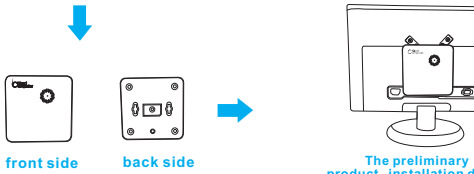

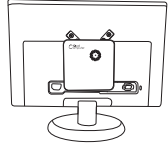

**product installation drawing** 

 **Second stage:**put the back side of the product groove aim to the bracket,top-down to the installed bracket

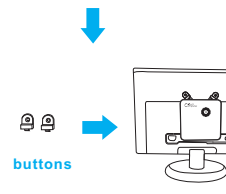

**Back hanging installation diagram**

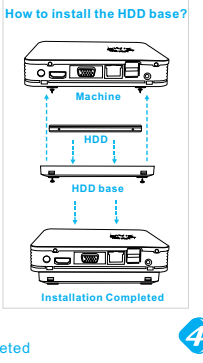

**The third stage:**Install buttons to secure device **The fourth stage :**back hanging installation completed

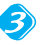